## 臺灣銀行 109 年新進人員甄試試題

# 進用職等/甄試類別【代碼】:**5** 職等/程式設計人員**(**二**)**【**Q6111**】 科目三:程式設計**(**含安全程式設計**)**

#### \*入場通知書編號:

- |注意:①作答前先檢查答案卷,測驗入場通知書編號、座位標籤、應試科目是否相符,如有不同應立即請 監試人員處理。使用非本人答案卷作答者,該節不予計分。
	- 本試卷為一張單面,非選擇題共 4 大題,每題 25 分,共 100 分。
		- 3非選擇題限以藍、黑色鋼筆或原子筆於答案卷上採橫式作答,並請依標題指示之題號於各題指定 作答區內作答。

## 請勿於答案卷上書寫應考人姓名、入場通知書編號或與答案無關之任何文字或符號。

請撰寫一帳號、通行碼註冊程式,在儲存帳號及通行碼前需檢查使用者輸入的帳號以 及通行碼,請運用正規表示式(Regular Expression)檢查帳號以及通行碼,檢查要求如下: 【25 分】

(1)帳號:長度需介於 6~16 碼,僅可包含"英文大小寫",不得包含"數字"及"特殊字元" (2)通行碼:長度需達 12 碼以上,通行碼需有複雜度,需包含"英文大寫"、"英文小寫"、"數 字"、"特殊字元",至少存在前述 4 種中的 3 種

本項測驗僅得使用簡易型電子計算器(不具任何財務函數、工程函數、儲存程式、文數字編輯、 內建程式、外接插卡、攝(錄)影音、資料傳輸、通訊或類似功能),且不得發出聲響。應考人如 有下列情事扣該節成績10分,如再犯者該節不予計分。1.電子計算器發出聲響,經制止仍執意續 犯者。2.將不符規定之電子計算器置於桌面或使用,經制止仍執意續犯者。

答案卷務必繳回,未繳回者該節以零分計算。

## 第一題:【解答方式以 **JAVA+SQL**、**.NET C#+SQL** 二擇一】

某關聯式資料庫內有一顧客帳戶資料表,內部儲存如下表的顧客帳戶資料(各欄位皆為 字串型態、但帳號及密碼欄位則儲存運用 MD5 函數後的雜湊結果),請設計 Java 或 C# 程 式(可參考下列之資料庫介接指令,以寫出'SQL 指令'以及後續的資料庫操作指令),驗證 由操作介面文字框textBox1及textBox2取得的顧客帳號及密碼是否與資料庫內的顧客帳戶 資料表所儲存的帳號及密碼相符合。【25 分】

## 第二題:【解答方式以 **JAVA+SQL**、**.NET C#+SQL** 二擇一】

請撰寫一自動販賣機程式,可販售的商品如下表,請依使用者選擇(可複選)的商品 自動加總,並將所購買的品項及總價顯示,且要求投入零錢或紙鈔,並自動計算找零金額 及錢幣數量,可找零的幣別包括 1、5、10、50 元。【25 分】

connection = DriverManager.getConnection(url, userName, passWord); //建立Connection物件 PreparedStatement ps = connection.prepareStatement('SQL指令'); //建立可執行SQL指令的物件

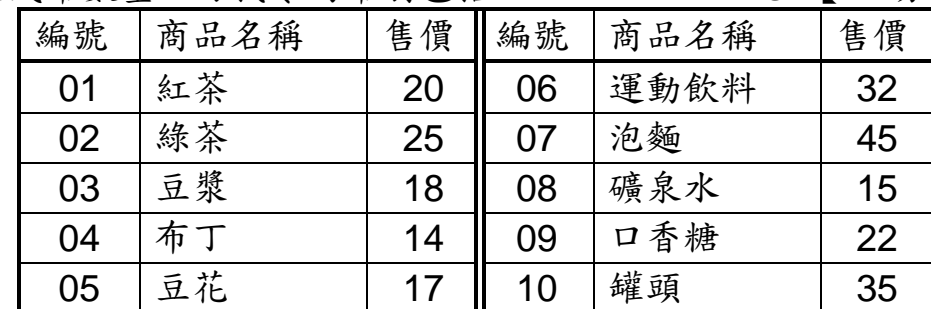

(1) int getSubTotal(int $\lceil$  items)

A. 輸入:輸入品項編號(可複選,陣列或字串型式)

我國所得稅課稅採級距制,如以下之稅級資料表為例,若某人年所得100萬元,則59 萬元需課 6%的稅,而超過 59萬元的 41萬元部份,則需課 13%的稅,最後將兩個應繳稅 額合計,即為全年應繳的所得稅。今有一操作介面可透過文字框 textBox1 輸入某人年所得 資料。請設計 Java 或 C# 程式(可參考下列之資料庫介接指令,以寫出'SQL 指令' 以及後 續的資料庫操作指令),以透過此文字框取得年所得資料,並計算此人之應繳所得稅,最後 將此應繳所得稅顯示於另外一個文字框 textBox2 內。【25 分】

B. 輸出:總價

(2)  $int \right[$  getSurplus(int $\left[$  coins, int price)

A. 輸入:輸入投入錢幣或紙鈔[1 元; 5 元;10 元;50 元;100 元]及總價

B. 輸出:輸出找零的錢幣[1 元; 5 元;10 元;50 元]數量

# 第三題:【解答方式以 **JAVA+SQL**、**.NET C#+SQL** 二擇一】

connection = DriverManager.getConnection(url, userName, passWord); //建立Connection物件 PreparedStatement ps = connection.prepareStatement('SQL指令'); //建立可執行SQL指令的物件

## 顧客帳戶資料表(實底線欄位為主鍵)

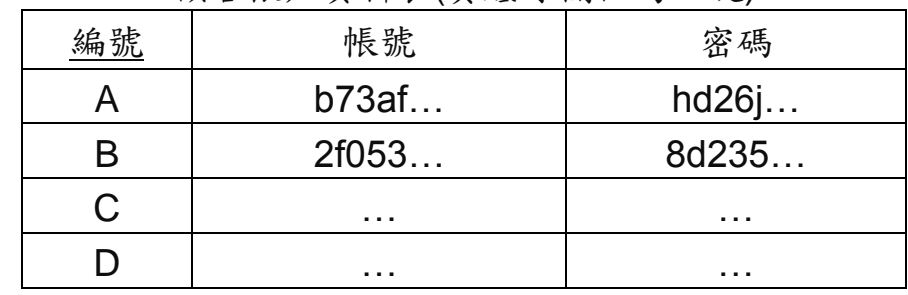

## JAVA程式

Class.forName(driver);

C#程式

objCon = new SqlConnection(strDbCon); //建立Connection物件 objCon.Open();

objCmd = new SqlCommand('SQL指令', objCon); //建立可執行SQL指令的物件

# 第四題:【解答方式以 **JAVA+SQL**、**.NET C#+SQL** 二擇一】

## 所得稅級資料表(實底線欄位為主鍵)

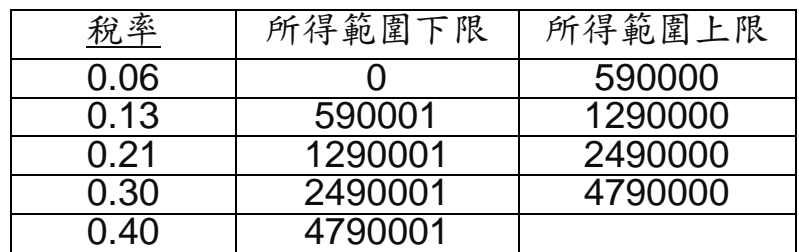

JAVA程式

Class.forName(driver);

### C#程式

objCon = new SqlConnection(strDbCon); //建立Connection物件 objCon.Open();

objCmd = new SqlCommand('SQL指令', objCon); //建立可執行SQL指令的物件